Деякі відомості в цьому посібнику можуть відрізнятися від вашого телефону, залежно від установленого програмного забезпечення або оператора зв'язку.

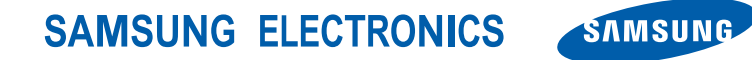

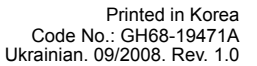

World Wide Web http://www.samsungmobile.com

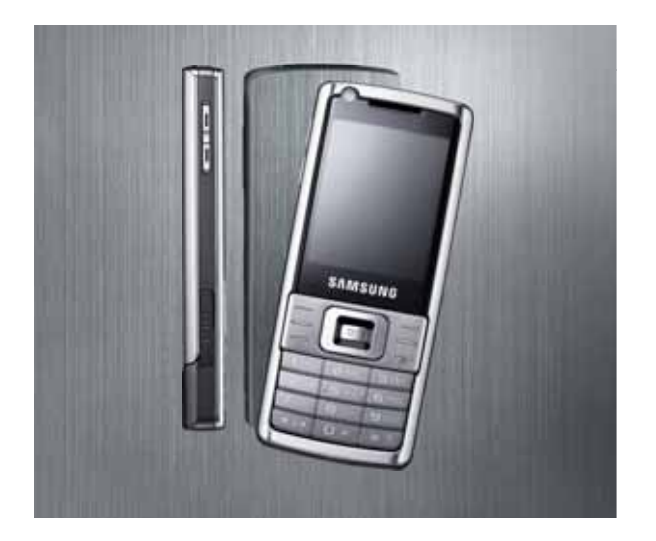

## SGH-L700 Посібник користувача

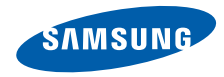

## Використання цього посібника

Цей посібник розроблено спеціально для ознайомлення з функціями та можливостями телефону. Для швидкого початку роботи див. розділи «Oгляд [мобільного](#page-14-0) телефону», «Cкладання та підготовка [мобільного](#page-20-0) [телефону](#page-20-0)» і «[Використання](#page-25-0) основних [функцій](#page-25-0)».

#### Позначки

#### **Спершу ознайомтеся з такими позначками:**

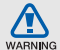

**Попередження** — ситуації, що можуть призвести до травмування вас або інших осіб

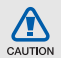

**Увага** — ситуації, що можуть спричинити пошкодження телефону чи іншого обладнання

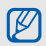

**Примітка** — нотатки, поради з користування та додаткова інформація

 $\blacktriangleright$  **Див.** — сторінки з пов'язаною інформацією. Наприклад: ► стор. 12 (означає «див. сторінку 12»)

- **→ Далі** порядок параметрів або меню, які потрібно вибрати, щоб виконати дію. Наприклад: натисніть [**ОК**] → **Повідомлення** → **Створити повідомлення** (означає [**ОК**], далі **Повідомлення**, далі **Створити повідомлення**)
- [ ] **Квадратні дужки** клавіші телефону. Наприклад: [  $\sigma$  ] (означає клавішу ввімкнення та вимкнення живлення/виходу з меню)
- < > **Кутові дужки** програмні клавіші для керування різноманітними функціями на кожному екрані. Наприклад: <**OK**> (означає програмну клавішу **OK**)

#### Інформація про авторські права

Права на всі технології та продукти, використані в цьому пристрої, належать відповідним власникам:

- Bluetooth $^{\circledR}$  зареєстрований товарний знак компанії Bluetooth SIG, Inc. в усьому світі — Bluetooth QD ID: B014156.
- Java™ товарний знак Sun Microsystems, Inc.
- Медіапрогравач Windows® є зареєстрованим товарним знаком корпорації Microsoft.

# Зміст

#### Відомості

## про заходи безпеки та [використання](#page-6-0) 2 Заходи безпеки [................................................2](#page-6-1)

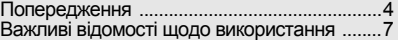

## Oгляд мобільного телефону [10](#page-14-1)

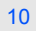

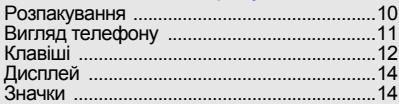

#### Cкладання та підготовка мобільного телефону [16](#page-20-1)

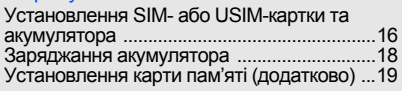

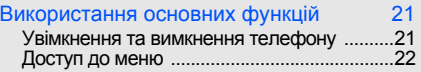

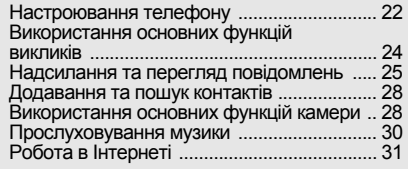

#### [Використання](#page-37-0) додаткових функцій 33

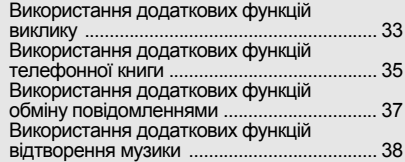

#### [Використання](#page-45-0) засобів і програм 41

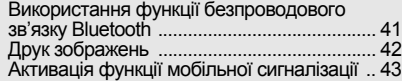

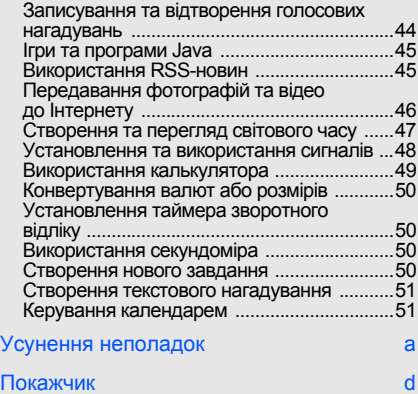

# <span id="page-6-0"></span>Відомості про заходи безпеки та використання

Дотримання заходів безпеки запобігає виникненню небезпечних або незаконних ситуацій, а також гарантує ефективну роботу мобільного телефону.

<span id="page-6-1"></span>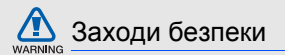

### Тримайте телефон подалі від маленьких дітей і домашніх тварин

Тримайте телефон і аксесуари поза межами досяжності маленьких дітей і тварин. Маленькі деталі можуть призвести до задихання або серйозної травми, якщо їх проковтнути.

## Захист слуху

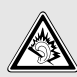

Високий рівень гучності в гарнітурі може пошкодити слух. Установлюйте тільки мінімальний рівень гучності, який дозволяє чути розмову або музику.

#### Обережно встановлюйте мобільні телефони та обладнання

Переконайтеся, що встановлені в автомобілі мобільні телефони або пов'язане з ними обладнання надійно закріплені. Не розташовуйте телефон і аксесуари поблизу або в місці розкриття подушки безпеки. Неправильно встановлене безпроводове обладнання може призвести до серйозної травми під час швидкого розкриття подушки безпеки.

#### Обережно поводьтеся з акумуляторами та зарядними пристроями

- Використовуйте тільки рекомендовані компанією Samsung акумулятори та зарядні пристрої, які спеціально розроблені для цього телефону. Несумісні акумулятори та зарядні пристрої можуть серйозно пошкодити або вивести з ладу телефон.
- Ніколи не кидайте акумулятори у вогонь. Дотримуйтесь місцевих правил щодо утилізації використаних акумуляторів.
- Ніколи не кладіть акумулятори та телефони всередину або на прилади, які виділяють тепло, такі як мікрохвильові печі, кухонні плити або радіатори. Акумулятори можуть вибухнути, якщо сильно нагріються.
- Ніколи не розбивайте акумулятор і не пробивайте в ньому отворів. Не допускайте перебування акумулятора під дією високого зовнішнього тиску. Це може призвести до внутрішнього короткого замикання та перегрівання.

#### Намагайтеся уникати радіоперешкод, якщо користуєтесь кардіостимулятором

Виробниками та незалежним Інститутом досліджень безпроводових технологій рекомендовано тримати мобільний телефон на відстані мінімум 15 см від кардіостимуляторів, щоб уникнути можливих перешкод. Якщо є підозри, що телефон перешкоджає роботі кардіостимулятора або іншого медичного пристрою, негайно вимкніть його та зверніться за інструкціями до виробника кардіостимулятора або медичного пристрою.

#### Вимикайте телефон під час перебування у вибухонебезпечному середовищі

Не використовуйте телефон на автозаправних станціях (станціях технічного обслуговування), а також поблизу пального або хімікатів. Вимикайте телефон, якщо цього вимагають попереджувальні знаки або інструкції. Використання телефону у сховищах пального або хімікатів, а також поблизу них, у місцях їхнього перевантаження або в місцях проведення вибухових робітможе призвести до пожежі або вибуху. Не зберігайте та не транспортуйте легкозаймисті рідини, гази або вибухонебезпечні речовини разом із телефоном, його частинами або аксесуарами.

#### Зменшення ризику отримання травм через повторювальні рухи

Надсилаючи текстові повідомлення або граючи в ігри на телефоні, тримайте телефон, не напружуючись, злегка натискайте клавіші, користуйтеся спеціальними функціями, які зменшують кількість натискань клавіш (наприклад, шаблони та інтелектуальне введення тексту), а також робіть перерви.

<span id="page-8-0"></span>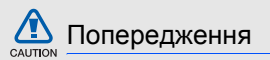

#### Будьте обережні за кермом

Не користуйтеся телефоном під час водіння і дотримуйтесь правил, які обмежують використання мобільних телефонів за кермом. Якщо можливо, використовуйте аксесуар «Вільні руки».

#### Дотримуйтесь усіх правил і попереджень про безпеку

Дотримуйтесь усіх правил, які обмежують використання мобільного телефону в певних місцях.

Користуйтеся тільки аксесуарами, рекомендованими компанією Samsung Використання несумісних аксесуарів може пошкодити телефон або призвести до травми.

#### Вимикайте телефон біля медичного обладнання

Телефон може перешкоджати роботі медичного обладнання в лікарнях та інших закладах охорони здоров'я. Дотримуйтеся правил, попереджувальних плакатів і вказівок медичного персоналу.

#### У літаку вимкніть телефон або функції безпроводового зв'язку

Телефон може призвести до перешкод в роботі обладнання літака. Дотримуйтесь правил авіакомпанії та вимикайте телефон або функції безпроводового зв'язку, якщо цього вимагають працівники авіакомпанії.

# $\Box$   $\Box$

#### Захист акумуляторів і зарядних пристроїв від пошкодження

- Не допускайте перебування акумуляторів під дією дуже низької або високої температури (нижче 0 °C або вище 45 °C). Це може призвести до зменшення зарядної ємності та терміну служби акумуляторів.
- Уникайте контакту акумуляторів із металевими предметами, оскільки вони можуть з'єднати полюси «+» та «-» і призвести до тимчасового або повного пошкодження акумулятора.
- Ніколи не використовуйте пошкоджені зарядні пристрої та акумулятори.

#### Обережно поводьтеся з телефоном

• Уникайте потрапляння рідин на телефон — вони можуть призвести до серйозних пошкоджень. Не беріть телефон вологими руками. Пошкодження, викликані потраплянням води всередину телефону, можуть припинити дію гарантії виробника.

- Щоб уникнути пошкодження рухомих деталей, не використовуйте та не зберігайте телефон в запилених і брудних місцях.
- Цей телефон складний електронний пристрій, тому, щоб уникнути серйозних пошкоджень, обережно поводьтеся з ним і захищайте від ударів.
- Не фарбуйте телефон, оскільки фарба може заблокувати рухомі деталі та завадити коректній роботі.
- Не користуйтеся спалахом камери та підсвічуванням близько до очей дітей або тварин.
- Телефон та карти пам'яті можуть бути пошкоджені під впливом магнітних полів. Не використовуйте футляри або аксесуари з магнітними застібками, а також уникайте перебування телефону під впливом магнітних полів протягом тривалого часу.

#### Уникайте створення радіоперешкод для інших електронних пристроїв

Цей телефон випромінює радіочастотні сигнали, які можуть створювати перешкоди для неекранованого або неналежно екранованого електронного обладнання, наприклад, кардіостимуляторів, слухових апаратів, медичних та інших електронних пристроїв удома або в автомобілі. Якщо виникнуть проблеми, пов'язані з радіоперешкодами, зверніться до виробника електронного пристрою для їх усунення.

6

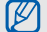

### <span id="page-11-0"></span>Важливі відомості щодо використання

#### Користуйтеся телефоном, правильно його тримаючи

Не торкайтеся внутрішньої антени телефону.

#### Телефон має обслуговувати тільки кваліфікований персонал

Інакше телефон може бути пошкоджено, що призведе до втрати права на гарантійний ремонт.

#### Забезпечення максимального терміну служби акумулятора та зарядного пристрою

• Не заряджайте акумулятор протягом часу, більшого за тиждень, оскільки перезаряджання може скоротити термін служби акумулятора.

- З часом акумулятори, які не використовуються, розряджаються, тому перед використанням їх слід зарядити.
- Від'єднуйте зарядні пристрої від джерел живлення, якщо вони не використовуються.
- Використовуйте акумулятори лише за їх прямим призначенням.

#### Обережно поводьтеся з SIM-картками та картами пам'яті

- Не виймайте картку під час передавання або приймання телефоном даних, оскільки це може призвести до втрати даних і/або пошкодження картки або телефону.
- Захищайте карти від сильних ударів, статичної напруги та електричних перешкод від інших пристроїв.
- Часте записування та стирання даних скорочують термін служби карт пам'яті.
- Не торкайтесь пальцями або металевими предметами золотистих контактів і полюсів. Якщо карта забруднена, протріть її м'якою тканиною.

#### Доступ до аварійних служб

Дзвінки в аварійні служби з телефону можуть бути недоступні в деяких регіонах або за певних умов. Перед поїздкою до віддаленого регіону або регіону з поганимпокриттямподбайте про додатковий спосіб зв'язку з персоналом аварійних служб.

#### Інформація про сертифікацію за питомим коефіцієнтом поглинання (SAR)

Цей телефон відповідає стандартам Євросоюзу, які обмежують опромінення людей радіочастотною енергією, що випромінюється радіота телекомунікаційним обладнанням. Ці стандарти запобігають продажу мобільних телефонів, рівень опромінення яких перевищує максимально припустимий рівень (відомий як SAR — питомий коефіцієнт поглинання), що становить 2,0 вати на кілограм тіла.

Під час тестування максимальний зафіксований питомий коефіцієнт поглинання для цієї моделі становив 0,718 ват на кілограм. За звичайного використання рівень SAR, імовірно, набагато менший, оскільки телефон розроблено для випромінення тільки тієї радіочастотної енергії, яка необхідна для передавання сигналу до найближчої базової станції. Якщо можливо, рівень випромінювання знижується автоматично, завдяки чому зменшується загальний вплив радіочастотної енергії на користувача.

Декларація відповідності, наведена на останній сторінці посібника, указує на відповідність цього телефону Європейській директиві про радіота телекомунікаційне обладнання (R&TTE). Докладніше про питомий коефіцієнт поглинання (SAR) і пов'язані з ним стандарти Євросоюзу можна дізнатись, відвідавши веб-сайт мобільних телефонів Samsung.

#### Утилізація виробу

(Директива ЄС щодо утилізації електричного та електронного обладнання)

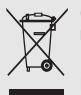

(Стосується ЄС та інших європейських країн, в яких упроваджені системи розподіленої утилізації)

Ця позначка на виробі або в документації до нього вказує, що його не можна

викидати разом з іншим побутовим сміттям після завершення терміну експлуатації. Щоб запобігти можливій шкоді довкіллю або здоров'ю людини через неконтрольовану утилізацію, утилізуйте це обладнання окремо від інших видів відходів, віддаючи його на переробку та уможливлюючи таким чином повторне використання матеріальних ресурсів.

Звичайним користувачам слід звернутися до дилера, в якого було придбано виріб, або до місцевого урядового закладу, щоб отримати відомості про місця та способи нешкідливої для довкілля вторинної переробки пристрою.

Корпоративним користувачам слід звернутися до свого постачальника та перевірити правила й умови договору про придбання. Цей виріб потрібно утилізувати окремо від інших промислових відходів.

# <span id="page-14-1"></span><span id="page-14-0"></span>Oгляд мобільного телефону

Відомості про зовнішній вигляд мобільного телефону,

функції клавіш, дисплей, значки на дисплеї.

## <span id="page-14-2"></span>Розпакування

Перевірте наявність у комплекті таких компонентів:

- Мобільний телефон
- Акумулятор
- Дорожній адаптер (зарядний пристрій)
- Посібник користувача

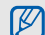

Компоненти, які входять до комплекту телефону, можуть різнитися залежно від програмного забезпечення та аксесуарів, доступних у вашій країні або запропонованих вашим оператором зв'язку.

Додаткові аксесуари можна замовити в місцевого дилера Samsung.

## <span id="page-15-0"></span>Вигляд телефону

Передня панель телефону має такі клавіші та функції:

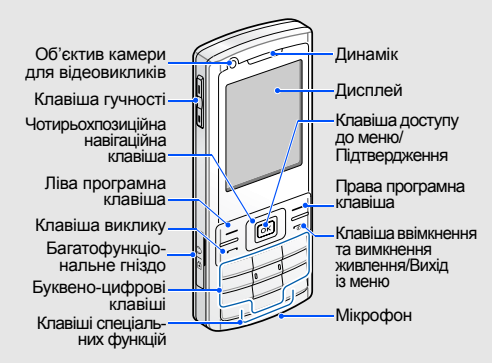

#### Задня панель телефону має такі клавіші та функції:

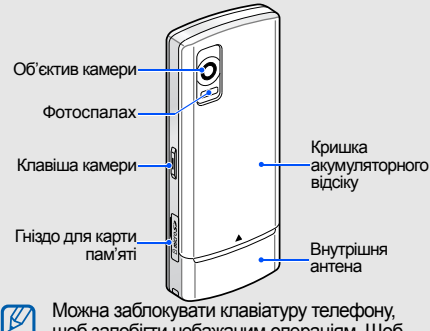

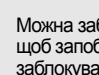

щоб запобігти небажаним операціям. Щоб заблокувати клавіатуру, натисніть і утримуйте  $[\frac{1}{2}]$ . Щоб її розблокувати, знову натисніть і утримуйте  $[$ \*].

11 Якщо ввімкнена функція автоблокування клавіатури, клавіатуру буде заблоковано після вимкнення дисплея.

## <span id="page-16-0"></span>Клавіші

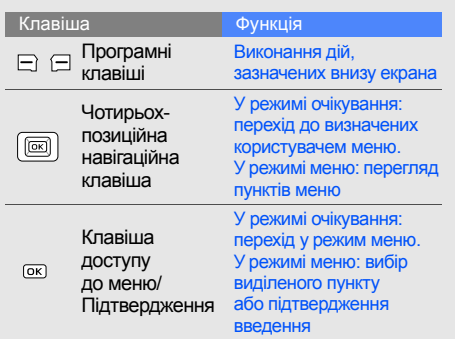

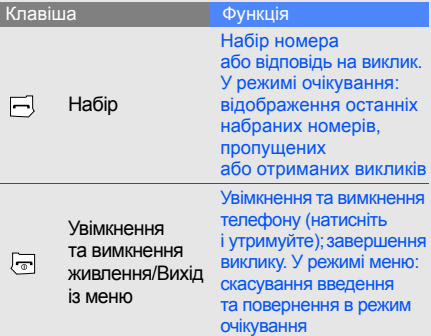

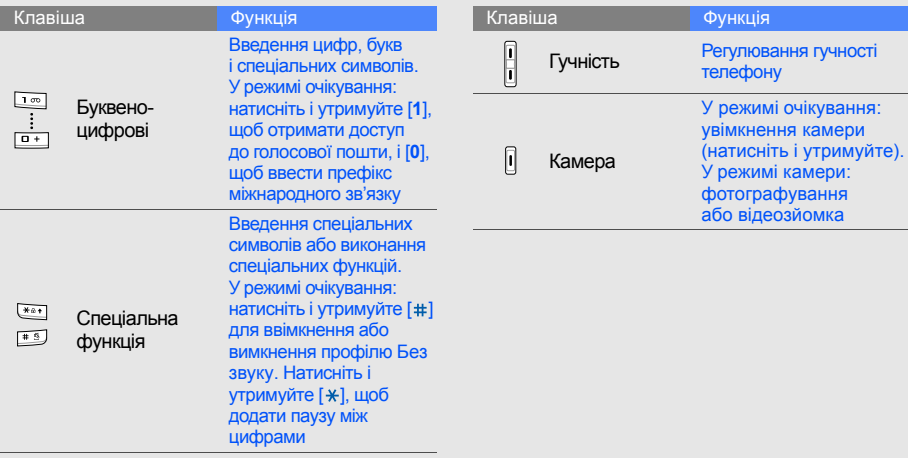

очікування:

камери:

## <span id="page-18-0"></span>Дисплей

Дисплей телефону складається із трьох ділянок:

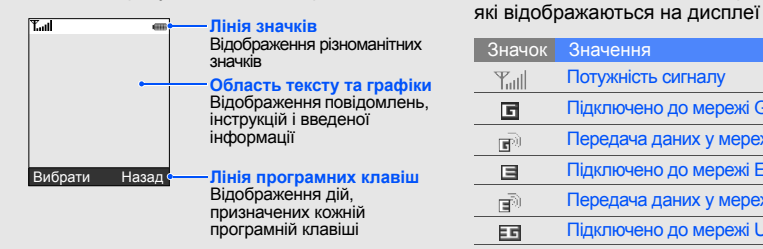

## <span id="page-18-1"></span>Значки

Нижче наведено відомості про значки,

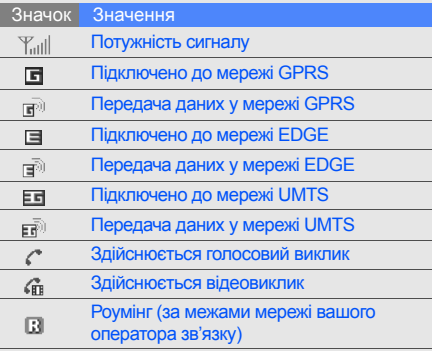

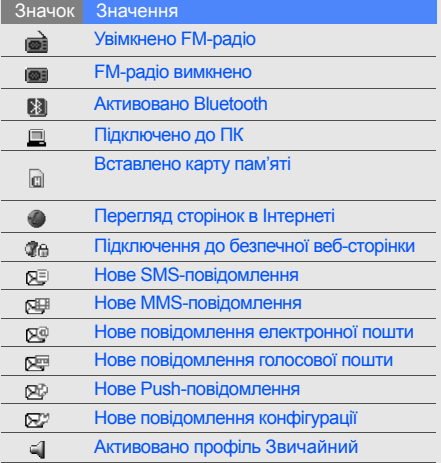

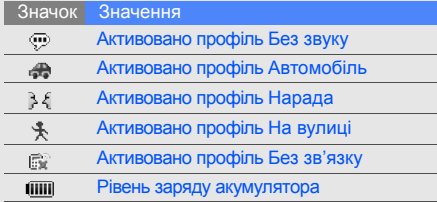

## <span id="page-20-1"></span><span id="page-20-0"></span>Cкладання та підготовка мобільного телефону

 Cкладання компонентів мобільного телефону та настроювання для роботи.

### <span id="page-20-4"></span><span id="page-20-3"></span><span id="page-20-2"></span>Установлення SIM- або USIM-картки та акумулятора

Під час підключення до мережі мобільного зв'язку ви отримуєте SIM-картку (Subscriber Identity Module — модуль ідентифікації абонента) разом із реєстраційними даними, такими як PIN-код і додаткові послуги. Щоб мати змогу користуватися функціями UMTS або HSDPA, потрібно придбати USIM-картку (Universal Subscriber Identity Module).

Установлення SIM- або USIM-картки та акумулятора.

1. Зніміть кришку акумуляторного відсіку.

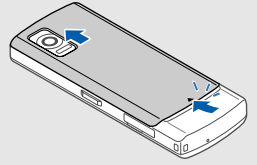

Якщо телефон увімкнено, натисніть<br>і утримуйте [͡ ͡ ], щоб вимкнути його. M

2. Вставте SIM- або USIM-картку.

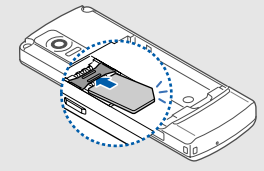

[K

Розташуйте SIM або USIM-картку в телефоні золотистими контактами донизу.

3. Установіть акумулятор.

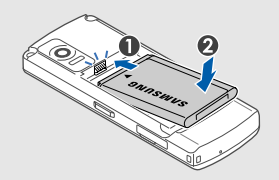

4. Закрийте кришку акумуляторного відсіку. Заряджання акумулятора

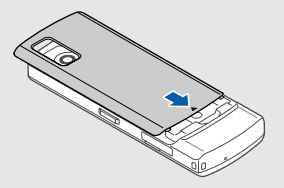

<span id="page-22-1"></span><span id="page-22-0"></span>Перед першим використанням телефону потрібно зарядити акумулятор.

1. Відкрийте отвір багатофункціонального гнізда та підключіть менший роз'єм зарядного пристрою до телефону.

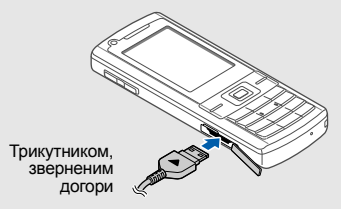

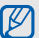

Неправильне підключення зарядного пристрою може призвести до серйозного пошкодження телефону. Гарантія не поширюється на пошкодження, спричинені неправильним використанням.

- 2. Підключіть більший роз'єм зарядного пристрою до розетки.
- 3. Після повного зарядження акумулятора (значок ПШІ припинить рухатися) від'єднайте зарядний пристрій від розетки.
- 4. Від'єднайте зарядний пристрій від телефону.
- 5. Закрийте отвір багатофункціонального гнізда.

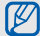

#### <span id="page-23-1"></span>**Відомості про індикатор низького рівня заряду акумулятора**

Коли акумулятор розряджається, телефон повідомляє про це за допомогою попереджувального сигналу та повідомлення про низький рівень заряду акумулятора. Значок акумулятора відображається пустим і блимає. Якщо рівень заряду акумулятора стає недостатнім для роботи, телефон автоматично вимикається. Щоб знову скористатися телефоном, зарядіть акумулятор.

## <span id="page-23-2"></span><span id="page-23-0"></span>Установлення карти пам'яті (додатково)

Для зберігання додаткових мультимедійних файлів потрібно вставити карту пам'яті. Цей телефон сумісний із картами пам'яті microSD™ ємністю до 8 ГБ (залежно від виробника та типу карти пам'яті).

1. Відкрийте кришку гнізда для карти пам'яті збоку телефону.

2. Вставте карту пам'яті стороною з наклейкою догори.

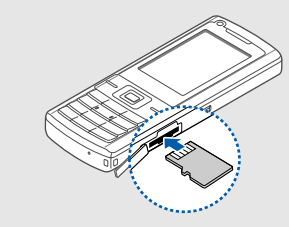

3. Натисніть на карту пам'яті, щоб зафіксувати її у гнізді.

Щоб вийняти карту пам'яті, злегка натисніть на неї, щоб вивільнити карту, а потім вийміть її із гнізда.

## <span id="page-25-1"></span><span id="page-25-0"></span>**Використання** основних функцій

Відомості про базові операції та основні функції мобільного телефону.

#### <span id="page-25-2"></span>Увімкнення та вимкнення телефону

Увімкнення телефону.

- Натисніть і утримуйте [  $\overline{\circ}$ ].
- 2. Введіть PIN-код і натисніть <**Підтвердж**> (за потреби).

Щоб вимкнути телефон, повторіть перший крок, описаний вище.

### <span id="page-25-3"></span>Увімкнення профілю без зв'язку

Завдяки профілю **Без зв'язку** можна використовувати функції телефону, не пов'язані з мобільним зв'язком, у місцях, де використання мобільних пристроїв заборонено, наприклад у літаках або лікарнях. Щоб увімкнути профіль **Без зв'язку**, натисніть [**ОК**] → **Установки** → **Профілі телефону** → **Без зв'язку**.

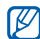

Дотримуйтесь усіх попереджень і вказівок персоналу в місцях, де заборонено використання безпроводових пристроїв.

#### <span id="page-26-0"></span>Доступ до меню

Доступ до меню телефону.

- 1. Натисніть програмну клавішу потрібного меню.
- 2. За допомогою навігаційної клавіші перейдіть до меню або пункту.
- 3. Натисніть <**Вибрати**>, <**Підтвердж**> або [**ОК**] для підтвердження виділеного пункту.
- 4. Натисніть <**Назад**> для переходу на один рівень вгору; натисніть [ n ] для повернення в режим очікування.

## <span id="page-26-1"></span>Настроювання телефону

Скористайтесь усіма можливостями свого телефону, настроївши його за своїм смаком.

## <span id="page-26-4"></span><span id="page-26-2"></span>Регулювання гучності звуків клавіш

У режимі очікування натисніть клавішу гучності вгору або вниз для регулювання гучності звуків клавіш.

#### <span id="page-26-5"></span>Увімкнення та вимкнення профілю без звуку

У режимі очікування натисніть і утримуйте [#], щоб вимкнути або ввімкнути звук телефону.

#### <span id="page-26-3"></span>Змінення звуку дзвінка

- 1. У режимі очікування натисніть [**ОК**] → **Установки** → **Профілі телефону**.
- 2. Перейдіть до поточного профілю.
- 3. Натисніть <**Опції**> → **Редагувати** → **Звук дзвінка голосового виклику** або **Звук дзвінка відеовиклику**.
- 4. Перейдіть ліворуч або праворуч до розташування в пам'яті (за потреби).
- 5. Виберіть категорію звуку дзвінка → звук дзвінка.
- 6. Натисніть <**Опції**> → **Зберегти**.

Щоб увімкнути інший профіль, виберіть його у списку.

#### <span id="page-27-0"></span>Вибір заставки (у режимі очікування)

1. У режимі очікування натисніть [**ОК**] → **Установки** → **Установки дисплея та підсвічування** → **Установки екрана** → **Заставка** → **Зображення**.

- 2. Перейдіть ліворуч або праворуч до розташування в пам'яті (за потреби).
- 3. Виберіть категорію зображень → зображення.
- 4. Натисніть <**Установити**>.

#### <span id="page-27-1"></span>Настроювання швидкого доступу до меню

- 1. У режимі очікування натисніть [**ОК**] → **Установки** → **Установки телефону** → **Швидкий доступ**.
- 2. Виберіть клавішу, яку слід використати для швидкого доступу.
- 3. Виберіть меню, яке слід призначити цій клавіші для швидкого доступу.

## <span id="page-28-1"></span>Блокування телефону

- 1. У режимі очікування натисніть [**ОК**] → **Установки** → **Безпека** → **Блокування телефону**.
- 2. Виберіть **Увімк.**
- 3. Введіть новий пароль від 4 до 8 цифр і натисніть <**Підтвердж**>.
- 4. Введіть новий пароль ще раз і натисніть <**Підтвердж**>.

## <span id="page-28-4"></span><span id="page-28-0"></span>Використання основних функцій викликів

Відомості про здійснення викликів і відповідь на них і використання основних функцій викликів.

## <span id="page-28-3"></span>Здійснення виклику

- 1. У режимі очікування введіть код місцевості та номер телефону.
- 2. Щоб набрати номер, натисніть [-]. Щоб здійснити відеовиклик, натисніть клавішу камери.
- 3. Для завершення виклику натисніть [ $\degree$ ].

#### <span id="page-28-2"></span>Відповідь на виклик

- 1. Під час вхідного виклику натисніть [-
- 2. Щоб відповісти на відеовиклик, натисніть <**Показати себе**>.
- 3. Для завершення виклику натисніть  $[\![\cdot]\!]$ .

## <span id="page-28-5"></span>Регулювання гучності

Щоб відрегулювати гучність під час виклику, натисніть клавішу гучності вгору або вниз.

#### Використання функції гучномовця

- 1. Щоб увімкнути гучномовець, під час виклику натисніть <**Опції**> → **Увімкнути динамік**.
- 2. Щоб його вимкнути, натисніть <**Опції**> → **Звичайний**.

#### <span id="page-29-4"></span>Використання гарнітури

Підключивши гарнітуру, яка постачається разом із телефоном, до багатофункціонального гнізда, можна здійснювати виклики або відповідати на них.

- Щоб здійснити зворотний виклик за останнім номером, двічі натисніть кнопку гарнітури.
- Щоб відповісти на виклик, натисніть і утримуйте кнопку гарнітури.
- Щоб завершити виклик, натисніть і утримуйте кнопку гарнітури.

#### <span id="page-29-2"></span><span id="page-29-0"></span>Надсилання та перегляд повідомлень

Відомості про надсилання та перегляд SMSі MMS-повідомлень, а також повідомлень електронної пошти.

#### <span id="page-29-6"></span><span id="page-29-5"></span><span id="page-29-3"></span><span id="page-29-1"></span>Надсилання SMSабо MMS-повідомлення

- 1. У режимі очікування натисніть [**ОК**] → **Повідомлення** → **Створити повідомлення** → **Повідомлення**. Або натисніть у режимі очікування <**Повідомлен.**> і виберіть **Створити повідомлення** → **Повідомлення**.
- Введіть текст повідомлення. В Введення тексту Щоб надіслати SMS-повідомлення, перейдіть до кроку 6. Щоб додати до повідомлення медіафайл, перейдіть до кроку 3.
- 3. Натисніть <**Опції**> → **Додати елемент**, **Створити елемент** або **Додати вкладення** і додайте потрібний об'єкт.
- 4. Натисніть <**Опції**> → **Додати тему**.
- 5. Введіть тему.
- 6. Перейдіть вгору та введіть номер телефону одержувача.
- 7. Натисніть <**Опції**> → **Надіслати**, щоб надіслати повідомлення.

#### <span id="page-30-0"></span>Надсилання повідомлень електронної пошти

1. У режимі очікування натисніть [**ОК**] → **Повідомлення** → **Створити повідомлення** → **Email**. Або натисніть у режимі очікування <**Повідомлен.**> та виберіть **Створити повідомлення** → **Email**.

- 2. Введіть текст повідомлення електронної пошти.
- 3. Натисніть <**Опції**> → **Додати вкладення** або **Створити елемент** і додайте файл (за потреби).
- 4. Перейдіть вгору та введіть тему.
- 5. Перейдіть вгору та введіть адресу електронної пошти.
- 6. Натисніть <**Опції**> → **Надіслати**, щоб надіслати повідомлення.

#### <span id="page-30-1"></span>Введення тексту

Під час введення тексту можна змінити режим вводу.

- Натисніть і утримуйте  $[*]$  для переключення між режимами T9 і АБВ.
- Натисніть  $[*/]$ , щоб змінити регістр або перейти до режиму цифр.

• Натисніть і утримуйте [#], щоб перейти до режиму символів.

Введіть текст в одному з таких режимів:

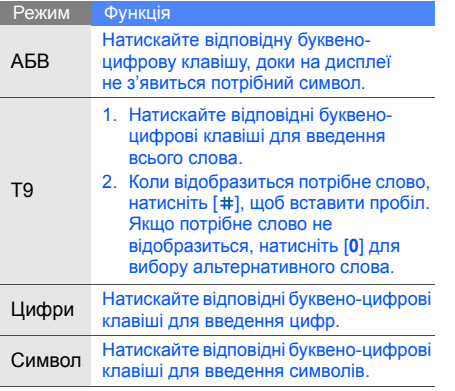

#### <span id="page-31-1"></span><span id="page-31-0"></span>Перегляд SMS- або MMS-повідомлень

- 1. У режимі очікування натисніть [**ОК**] → **Повідомлення** → **Вхідні**. Або натисніть у режимі очікування <**Повідомлен.**> та виберіть **Вхідні**.
- <span id="page-31-2"></span>2. Виберіть SMS- або MMS-повідомлення.

#### Перегляд повідомлення електронної пошти

- 1. У режимі очікування натисніть [**ОК**] → **Повідомлення** → **Вхідні Email**. Або натисніть у режимі очікування <**Повідомлен.**> та виберіть **Вхідні Email**.
- 2. Натисніть <**Опції**> → **Завантажити**.
- 3. Виберіть повідомлення електронної пошти або заголовок.
- 4. Якщо вибрано заголовок, натисніть <**Опції**> → **Отримати** для перегляду повного тексту повідомлення.

## <span id="page-32-0"></span>Додавання та пошук контактів

Відомості про використання основних функцій меню **Контакти**.

#### <span id="page-32-3"></span><span id="page-32-2"></span>Додавання нового контакту

- 1. У режимі очікування введіть телефонний номер і натисніть <**Опції**>.
- 2. Виберіть **Додати в телефонну книгу** → розташування в пам'яті (телефон або SIM-картка) → **Створити**.
- 3. Виберіть тип номера (за потреби).
- 4. Введіть контактні дані.
- 5. Натисніть <**Опції**> → **Зберегти**, щоб зберегти контакт у пам'яті.

#### <span id="page-32-4"></span>Пошук контакту

1. У режимі очікування натисніть [**ОК**] → **Контакти**.

- 2. Введіть кілька перших букв імені, яке потрібно знайти.
- 3. Виберіть ім'я контакту зі списку пошуку.
- ſИ
	- Знайшовши контакт, можна виконати такі дії:
	- $\cdot$  Зателефонувати, натиснувши  $[-]$ .
	- Змінити контактні дані, натиснувши <**Опції**> → **Редагувати**.

## <span id="page-32-1"></span>Використання основних функцій камери

Відомості про фотографування, відеозйомку та перегляд фотографій і відеозаписів.

#### <span id="page-32-5"></span>Фотографування

- 1. Щоб увімкнути камеру, у режимі очікування натисніть і утримуйте клавішу камери.
- 2. Поверніть телефон проти годинникової стрілки для альбомного формату зображення.
- 3. Наведіть об'єктив на об'єкт і настройте зображення.
- 4. Натисніть [**ОК**] або клавішу камери, щоб сфотографувати. Фотографія зберігається автоматично.
- 5. Натисніть < >, щоб зробити іншу фотографію (крок 2).

#### <span id="page-33-3"></span><span id="page-33-0"></span>Перегляд фотографій

У режимі очікування натисніть [**ОК**] → **Мої файли** → **Зображення** → **Мої фотографії** → виберіть файл фотографії.

#### <span id="page-33-1"></span>Відеозйомка

- 1. Щоб увімкнути камеру, у режимі очікування натисніть і утримуйте клавішу камери.
- 2. Поверніть телефон проти годинникової стрілки для альбомного формату зображення.
- 3. Натисніть [**1**], щоб перейти в режим відеозйомки.
- 4. Наведіть об'єктив на об'єкт і настройте зображення.
- 5. Натисніть [**ОК**] або клавішу камери, щоб розпочати записування.
- 6. Натисніть [**ОК**] або клавішу камери, щоб зупинити записування. Відеозапис зберігається автоматично.
- 7. Натисніть <**Назад**>, щоб зробити ще один відеозапис (крок 3).

#### <span id="page-33-2"></span>Перегляд відеозаписів

У режимі очікування натисніть [**ОК**] → **Мої файли** → **Відео** → **Мої відеокліпи** → виберіть відеофайл.

## <span id="page-34-0"></span>Прослуховування музики

Відомості про прослуховування музики за допомогою музичного плеєра або FM-радіо.

#### <span id="page-34-3"></span>Прослуховування FM-радіо

- 1. Підключіть гарнітуру, яка постачається разом із телефоном, до багатофункціонального гнізда.
- 2. У режимі очікування натисніть [**ОК**] → **Програми** → **FM-радіо**.
- 3. Натисніть [**ОК**], щоб увімкнути FM-радіо.
- 4. Прокрутіть ліворуч або праворуч, щоб вибрати радіостанцію.
- 5. Натисніть [**ОК**], щоб вимкнути FM-радіо.

#### <span id="page-34-2"></span>Відтворення музичних файлів

Спочатку потрібно перенести файли на телефон або карту пам'яті в такий спосіб:

- <span id="page-34-1"></span>• Завантажити через Інтернет.  $\blacktriangleright$  [стор](#page-35-1). 31
- Завантажити з ПК за допомогою програми Samsung PC Studio. ► [стор](#page-42-1). 38
- Отримати через Bluetooth.  $\blacktriangleright$  [стор](#page-46-1). 42
- Скопіювати на карту пам'яті. ► [стор](#page-43-0). 39
- Синхронізувати з медіапрогравачем Windows вер.  $11.$   $\blacktriangleright$  [стор](#page-43-1). 39

Після перенесення файлів на телефон або карту пам'яті виконайте такі дії:

- 1. У режимі очікування натисніть [**ОК**] → **Музичний плеєр**.
- 2. Виберіть категорію музики → музичний файл.

3. Для керування відтворенням музики використовуйте такі клавіші: Робота <sup>в</sup> Інтернеті

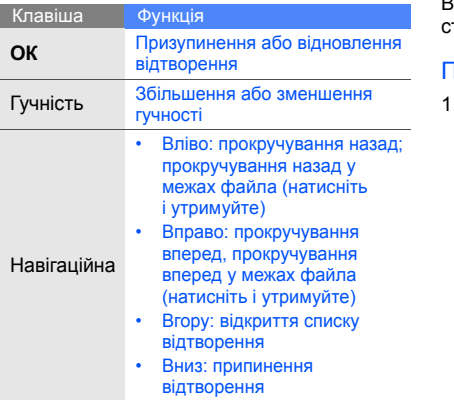

<span id="page-35-2"></span><span id="page-35-0"></span>Відомості про доступ до улюблених вебсторінок і створення закладок.

## <span id="page-35-3"></span><span id="page-35-1"></span>Перегляд веб-сторінок

1. У режимі очікування натисніть [**ОК**] → **Інтернет** → **На домашню сторінку**, щоб відкрити домашню сторінку оператора зв'язку.

2. Для перегляду веб-сторінок використовуйте такі клавіші:

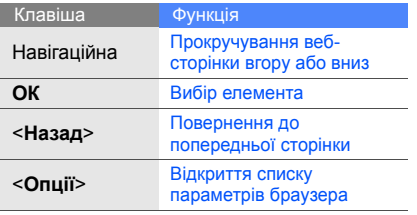

#### <span id="page-36-0"></span>Створення закладок до улюблених веб-сторінок

- 1. У режимі очікування натисніть [**ОК**] → **Інтернет** → **Закладки**.
- 2. Натисніть <**Опції**> → **Додати закладку**.
- 3. Введіть заголовок і веб-адресу (URL-адресу) сторінки.
- 4. Натисніть <**Зберегти**>.

## <span id="page-37-0"></span>Використання додаткових функцій

Відомості про виконання додаткових операцій і використання додаткових функцій мобільного телефону.

## <span id="page-37-2"></span><span id="page-37-1"></span>Використання додаткових функцій виклику

Відомості про додаткові функції викликів.

## <span id="page-37-3"></span>Перегляд і набір пропущених викликів

Пропущені виклики відображаються на дисплеї телефону. Щоб зателефонувати за номером пропущеного виклику, виконайте такі дії:

- 1. Натисніть <**Перегл.**>.
- 2. Виберіть потрібний пропущений виклик.
- <span id="page-37-4"></span>3. Натисніть [-], щоб набрати номер.

#### Виклик нещодавно набраного номера

- 1. У режимі очікування натисніть [-] для відображення списку останніх номерів.
- 2. Перейдіть до потрібного номера та натисніть [- ], щоб набрати його.

#### <span id="page-38-4"></span><span id="page-38-0"></span>Утримання виклику та відновлення утримуваного виклику

Натисніть **Утримати**, щоб перевести виклик у режим утримання, або натисніть **Отримати**, щоб його відновити.

#### <span id="page-38-3"></span>Здійснення другого виклику

Якщо ця функція підтримується мережею, під час виклику можна зателефонувати ще за одним номером.

- 1. Натисніть <**Утримати**>, щоб перевести перший виклик на утримання.
- 2. Введіть другий номер, який потрібно набрати, і натисніть  $[-]$ .
- 3. Натискайте <**Переключити**> для переключення між двома викликами.
- 4. Щоб завершити утримуваний виклик, натисніть <**Опції**> <sup>→</sup> **Завершити** <sup>→</sup> **Утримуємий дзвінок**.
- 5. Щоб завершити поточний виклик, натисніть [  $\sqrt{ }$ .

## <span id="page-38-1"></span>Відповідь на другий виклик

Якщо ця функція підтримується мережею, можна відповісти на другий вхідний виклик.

- 1. Натисніть [-1, щоб відповісти на другий виклик. Перший виклик буде автоматично переведено в режим утримання.
- 2. Натискайте <**Переключити**> для переключення між двома викликами.

## <span id="page-38-2"></span>Здійснення конференц-виклику

- 1. Зателефонуйте на перший номер, який потрібно додати до конференц-виклику.
- 2. Під час з'єднання з першим номером зателефонуйте на другий. Перший виклик буде автоматично переведено <sup>в</sup> режим утримання.
- 3. Під час з'єднання із другим номером натисніть <**Опції**> → **Об'єднати**.
- 4. Повторіть кроки 1 і 2, щоб додати інших абонентів (за потреби).

5. Щоб завершити конференц-виклик, натисніть  $\lceil \frac{1}{n} \rceil$ .

#### <span id="page-39-2"></span>Здійснення міжнародного виклику

- 1. У режимі очікування натисніть і утримуйте [**0**], щоб вставити символ **+**.
- 2. Введіть повний номер, на який потрібно зателефонувати (код країни, регіональний код і номер телефону), після чого натисніть [- ], щоб його набрати.

#### <span id="page-39-1"></span>Виклик абонента з телефонної книги

Можна набирати номери безпосередньо з меню **Контакти**, використовуючи збережені контакти.  $\blacktriangleright$  [стор](#page-32-2). 28

- 1. У режимі очікування натисніть [**ОК**] → **Контакти**.
- 2. Виберіть потрібний номер і натисніть [-], щоб набрати його.

### <span id="page-39-0"></span>Використання додаткових функцій телефонної книги

Відомості про створення візитівок, призначення номерів швидкого набору та створення груп контактів.

#### <span id="page-39-3"></span>Створення візитівки

- 1. <sup>У</sup> режимі очікування натисніть [**ОК**] <sup>→</sup> **Контакти**.
- 2. Натисніть <**Опції**> <sup>→</sup> **Подробиці мого контакту**.
- 3. Введіть свої особисті дані та натисніть <sup>&</sup>lt;**Опції**> <sup>→</sup> **Зберегти**.

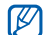

Можна надіслати свою візитівку, додавши її до текстового повідомлення або повідомлення електронної пошти чи передавши через Bluetooth.

## Призначення номерів швидкого набору

1. У режимі очікування натисніть [**ОК**] → **Контакти**.

- 2. Виберіть контакт, якому слід призначити клавішу швидкого набору.
- 3. Натисніть <**Опції**> → **Призначити швидкий набір**.
- 4. Виберіть номер, який потрібно призначити (2–9), і натисніть <**Вибрати**>.

Для контакту буде збережено номер швидкого набору.

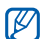

<span id="page-40-0"></span>Тепер цьому контакту можна зателефонувати в режимі очікування, натиснувши та утримуючи призначений номер швидкого набору.

#### Створення групи контактів

Створивши групу контактів, можна призначати звуки дзвінка та фото абонента кожній групі або надсилати текстові повідомлення та повідомлення електронної пошти всій групі. Спочатку створіть групу, виконавши такі дії:

- 1. У режимі очікування натисніть [**ОК**] → **Контакти**.
- 2. Прокрутіть ліворуч або праворуч, щоб вибрати **Групи**.
- 3. Натисніть <**Опції**> → **Створити групу** → розташування в пам'яті (телефон або SIM-картка).
- 4. Введіть ім'я групи та натисніть <**Зберегти**>.
- 5. Натисніть <**Опції**> → **Установки групи**.
- 6. Щоб встановити зображення абонента, натисніть [**ОК**] → виберіть категорію зображень → зображення.
- 7. Щоб встановити для групи звук дзвінка, прокрутіть вниз і натисніть [**ОК**] → виберіть категорію звуків дзвінка → звук дзвінка.
- 8. Натисніть <**Опції**> → **Зберегти**.

#### <span id="page-41-0"></span>Використання додаткових функцій обміну повідомленнями

Відомості про створення шаблонів та їх використання для створення нових повідомлень.

#### Створення текстового шаблону

- 1. У режимі очікування натисніть [**ОК**] → **Повідомлення** → **Шаблони** → **Текстові шаблони**. Або натисніть у режимі очікування <**Повідомлен.**> та виберіть **Шаблони** → **Текстові шаблони**.
- 2. Натисніть <**Додати нове**>, щоб відкрити вікно нового шаблону.
- 3. Введіть текст і натисніть [**ОК**], щоб зберегти шаблон.

## <span id="page-41-1"></span>Створення шаблону MMS

1. У режимі очікування натисніть [**ОК**] → **Повідомлення** → **Шаблони** → **Шаблони MMS-повідомлень**. Або натисніть у режимі очікування <**Повідомлен.**>

#### та виберіть **Шаблони** → **Шаблони MMS-повідомлень**.

- 2. Натисніть <**Додати нове**>, щоб відкрити вікно нового шаблону.
- <span id="page-41-2"></span>3. Створіть шаблон MMS із темою<br>та потрібними вкладеннями. ► [стор](#page-29-1). 25
- 4. Натисніть <**Опції**> → **Зберегти як шаблон**, щоб зберегти шаблон.

#### <span id="page-41-3"></span>Вставлення текстових шаблонів у нові повідомлення

- 1. Щоб розпочати введення нового повідомлення, натисніть [**ОК**] → **Повідомлення** → **Створити повідомлення** → виберіть тип повідомлення. Або натисніть у режимі очікування <**Повідомлен.**> та виберіть **Створити повідомлення** → тип повідомлення.
- 2. Виберіть текстове поле та натисніть <**Опції**> → **Вставити** → **Текстовий шаблон** → виберіть шаблон.

#### Створення повідомлення із шаблону MMS

- 1. У режимі очікування натисніть [**ОК**] → **Повідомлення** → **Шаблони** → **Шаблони MMS-повідомлень**. Або натисніть у режимі очікування <**Повідомлен.**> та виберіть **Шаблони** → **Шаблони MMS-повідомлень**.
- 2. Перейдіть до потрібного шаблону та натисніть <**Опції**> → **Надіслати**. Шаблон відкриється як нове MMS-повідомлення.

### <span id="page-42-0"></span>Використання додаткових функцій відтворення музики

Відомості про підготовку музичних файлів, створення списків відтворення та збереження радіостанцій.

#### <span id="page-42-2"></span><span id="page-42-1"></span>Копіювання музичних файлів за допомогою програми Samsung PC Studio

- 1. У режимі очікування натисніть [**ОК**] → **Установки** → **Установки телефону** → **Установки USB** → **Samsung PC studio**.
- 2. Натисніть [  $\circ$  ] для повернення в режим очікування.
- 3. За допомогою додаткового кабелю для передачі даних підключіть багатофункціональне гніздо телефону до ПК.
- 4. Запустіть програму Samsung PC Studio і скопіюйте файли з ПК на телефон. За додатковими відомостями зверніться до довідки Samsung PC Studio.

#### <span id="page-43-3"></span><span id="page-43-2"></span><span id="page-43-1"></span>Синхронізація телефону з медіапрогравачем Windows

- 1. <sup>У</sup> режимі очікування натисніть [**ОК**] <sup>→</sup> **Установки** <sup>→</sup> **Установки телефону** <sup>→</sup>**Установки USB** <sup>→</sup> **Медіаплеєр**.
- 2. Натисніть [  $\odot$  ] для повернення в режим очікування.
- 3. За допомогою додаткового кабелю для функціональне гніздо телефону до ПК,<br>на якому інстальовано медіапрогравач Windows.

Після підключення на екрані ПК <sup>з</sup>'явиться спливаюче вікно.

- 4. Виберіть у ньому **Синхронізувати цифрові медіафайли з пристроєм**.
- 5. Введіть ім'я телефону (за потреби) і натисніть **Завершити**.
- 6. Виберіть і перетягніть потрібні музичні файли у список синхронізації.
- 7. Натисніть **Почати синхронізацію**.

#### <span id="page-43-0"></span>Копіювання музичних файлів на карту пам'яті

- 1. Вставте карту пам'яті.
- 2. У режимі очікування натисніть [**ОК**] → **Установки** → **Установки телефону** → **Установки USB** → **Накопичувач**.
- 3. Натисніть [  $\sigma$  ] для повернення в режим очікування.
- 4. За допомогою додаткового кабелю для передачі даних підключіть багатофункціональне гніздо телефону до ПК. Після підключення на екрані ПК з'явиться спливаюче вікно.
- 5. Виберіть у ньому **Відкрити папку для перегляду файлів**.
- 6. Скопіюйте файли з ПК на карту пам'яті.

#### <span id="page-44-2"></span>Створення списку відтворення

- 1. У режимі очікування натисніть [**ОК**] → **Музичний плеєр** → **Playlists**.
- 2. Натисніть <**Опції**> → **Create playlist**.
- 3. Введіть назву нового списку відтворення та натисніть <**Зберегти**>.
- 4. Виберіть новий список відтворення.
- 5. Натисніть <**Опції**> → **Додати** → **Files**.
- 6. Виберіть потрібні файли та натисніть <**OK**>.

#### <span id="page-44-1"></span>Змінення установок музичного плеєра

Відомості про настроювання відтворення й установки звуку музичного плеєра.

- 1. У режимі очікування натисніть [**ОК**] → **Музичний плеєр**.
- 2. Натисніть <**Опції**> → **Установки плеєра**.
- 3. Змініть установки музичного плеєра.
- 4. Натисніть <**Зберегти**>.

#### <span id="page-44-0"></span>Автоматичне збереження радіостанцій

- 1. Підключіть гарнітуру, яка постачається разом із телефоном, до багатофункціонального гнізда.
- 2. У режимі очікування натисніть [**ОК**] → **Програми** → **FM-радіо**.
- 3. Натисніть [**ОК**], щоб увімкнути FM-радіо.
- 4. Натисніть <**Опції**> → **Автонастройка**.
- 5. Натисніть <**Так**> для підтвердження (за потреби). Буде здійснено автоматичний пошук і збереження знайдених радіостанцій.

# <span id="page-45-0"></span>Використання засобів і програм

Відомості про роботу із засобами та додатковими програмами мобільного телефону.

## <span id="page-45-1"></span>Використання функції безпроводового зв'язку Bluetooth

Відомості про підключення телефону до інших безпроводових пристроїв для обміну даними та використання функцій «Вільні руки».

#### <span id="page-45-3"></span>Увімкнення функції безпроводового зв'язку Bluetooth

- 1. <sup>У</sup> режимі очікування натисніть [**ОК**] <sup>→</sup> **Установки** <sup>→</sup> **Установки мережі** <sup>→</sup> **Bluetooth** → **Активація** → **Увімк.**
- 2. Щоб дозволити пошук телефону іншими пристроями, виберіть **Видимість мого телефону** <sup>→</sup> **Увімк.**

#### <span id="page-45-2"></span>Пошук і з'єднання з іншими пристроями з підтримкою Bluetooth

1. У режимі очікування натисніть [**ОК**] → **Установки** <sup>→</sup> **Установки мережі** <sup>→</sup> **Bluetooth** <sup>→</sup> **Мої пристрої** <sup>→</sup> **Шукати новий пристрій**.

- 2. Виберіть пристрій і натисніть <**Вибрати**>.
- 3. Введіть PIN-код функції безпроводового зв'язку Bluetooth або PIN-код Bluetooth іншого пристрою (за його наявності) і натисніть <**OK**>.

Після того, як власник іншого пристрою введе той самий код або підтвердить підключення, з'єднання буде встановлено.

#### <span id="page-46-2"></span>Передавання даних за допомогою функції безпроводового зв'язку **Bluetooth**

- 1. Виберіть файл або елемент з меню телефону, який потрібно надіслати.
- 2. Натисніть <**Опції**> → **Надіслати контактні дані по**, **Надіслати**, **Надіслати через** або **Надіслати URL-адресу** → **Bluetooth**, або **Через Bluetooth** (надсилаючи контактні дані, вкажіть, які саме дані потрібно надіслати).

#### <span id="page-46-3"></span><span id="page-46-1"></span>Отримання даних за допомогою функції безпроводового з'єднання Bluetooth

- 1. Введіть PIN-код функції безпроводового з'єднання Bluetooth і натисніть <**OK**> (за потреби).
- 2. Натисніть <**Так**>, щоб підтвердити згоду на отримання даних від пристрою (за потреби).

## <span id="page-46-4"></span><span id="page-46-0"></span>Друк зображень

Відомості про друк зображень за допомогою додаткового кабелю для передачі даних або функції безпроводового підключення Bluetooth.

Друк зображення за допомогою додаткового кабелю для передачі даних.

- 1. Підключіть телефон до сумісного принтера через багатофункціональне гніздо.
- 2. Відкрийте зображення. [стор](#page-33-0). 29
- 3. Натисніть <**Опції**> → **Надрукувати через** → **USB**.

4. Укажіть установки принтера й роздрукуйте зображення.

Друк зображення за допомогою безпроводового підключення Bluetooth.

- 1. Відкрийте зображення.
- 2. Натисніть <**Опції**> → **Надрукувати через** → **Bluetooth**.
- 3. Виберіть принтер із підтримкою Bluetooth і підключіть до нього телефон. • [стор](#page-45-2). 41
- 4. Укажіть установки принтера й роздрукуйте зображення.

#### <span id="page-47-1"></span><span id="page-47-0"></span>Активація функції мобільної сигналізації

Коли хтось вставляє нову SIM-картку у ваш телефон, функція мобільної сигналізації автоматично надішле номер контакту двом одержувачам, щоб допомогти вам знайти та повернути телефон.

Активація функції мобільної сигналізації

- 1. У режимі очікування натисніть [**ОК**] → **Установки** → **Безпека** → **Мобільна сигналізація**.
- 2. Введіть пароль і натисніть <**Підтвердж**>.
- 3. Прокрутіть ліворуч або праворуч, щоб вибрати **Увімк.**
- 4. Прокрутіть вниз і натисніть [**ОК**], щоб відкрити список одержувачів.
- 5. Натисніть <**Опції**> → **Контакти**, щоб відкрити список контактів.
- 6. Виберіть контакт і натисніть <**Вибрати**>.
- 7. Виберіть номер (за потреби).
- 8. Вибравши контакти, натисніть [**ОК**] для повернення до списку одержувачів.
- 9. Прокрутіть вниз і введіть ім'я відправника.
- 10.Натисніть <**Опції**> → **Зберегти** → <**Прийняти**>.

## <span id="page-48-0"></span>Записування та відтворення голосових нагадувань

Відомості про використання диктофона телефону.

#### <span id="page-48-2"></span>Записування голосового нагадування

- 1. У режимі очікування натисніть [**ОК**] → **Програми** → **Диктофон**.
- 2. Щоб розпочати записування, натисніть [**ОК**].
- 3. Промовте нагадування в мікрофон.
- 4. Завершивши, натисніть навігаційну клавішу вниз.

#### <span id="page-48-1"></span>Відтворення голосового нагадування

- 1. У режимі диктофона натисніть <**Опції**> → **Мої голосові записи**.
- 2. Виберіть файл.

3. Для керування відтворенням використовуйте такі клавіші:

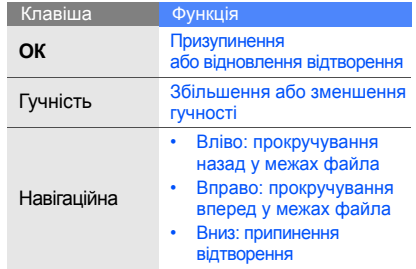

44

## <span id="page-49-0"></span>Ігри та програми Java

Відомості про використання ігор і програм, створених на основі широко відомої технології Java.

#### <span id="page-49-3"></span>Ігри

- 1. У режимі очікування натисніть [**ОК**] → **Мої файли** → **Ігри та інше**.
- 2. Виберіть гру зі списку ігор і дотримуйтеся вказівок на дисплеї.

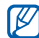

Доступні ігри можуть різнитися залежно від оператора зв'язку або країни. Елементи керування та параметри гри можуть різнитися.

#### <span id="page-49-2"></span>Запуск програм

1. У режимі очікування натисніть [**ОК**] → **Мої файли** → **Ігри та інше** → виберіть програму. 2. Натисніть <**Опції**> для отримання доступу до списку різноманітних параметрів і настройок програми.

## <span id="page-49-4"></span><span id="page-49-1"></span>Використання RSS-новин

Відомості про використання RSS-новин для ознайомлення з останніми новинами та інформацією з улюблених веб-сайтів.

## Додавання каналів

Щоб додати RSS-канал, увівши його адресу, виконайте такі дії:

- 1. У режимі очікування натисніть [**ОК**] → **Програми** → **RSS-новини** → **Мої канали**.
- 2. Виберіть **Отримати канал**.
- 3. Введіть адресу RSS-каналу та натисніть <**OK**>.
- 4. Виберіть потрібний канал і перевірте його характеристики.
- 5. Натисніть <**Підписатися**>.
- 6. Натисніть <**Опції**> <sup>→</sup> **Створити**, щоб додати інші канали (за потреби). Щоб додати веб-канал, здійснивши його пошук на веб-сайті, виконайте такі дії.
- 1. <sup>У</sup> режимі очікування натисніть [**ОК**] <sup>→</sup> **Програми** <sup>→</sup> **RSS-новини** <sup>→</sup> **Пошук**.
- 2. Введіть веб-адресу, за якою потрібно знайти веб-канали, і натисніть <**Шукати**>.
- 3. Виберіть потрібний канал і перевірте його характеристики.
- 4. Натисніть <**Підписатися**>, щоб зберегти його в меню **Мої канали**.

## Перегляд RSS-каналів

- 1. <sup>У</sup> режимі очікування натисніть [**ОК**] → **Програми** <sup>→</sup>**RSS-новини** <sup>→</sup>**Мої канали**.
- 2. Натисніть <**Опції**> → **Оновити** → **Вибране** або **Усі** для отримання найновішого вмісту.
- 3. Виберіть канал → оновлений запис.

## Настроювання RSS-новин

- 1. У режимі очікування натисніть [**ОК**] → **Програми** → **RSS-новини** → **Установки**.
- 2. Змініть установки відповідно до своїх потреб.
- 3. Натисніть [**ОК**] або <**Зберегти**>.

## <span id="page-50-1"></span><span id="page-50-0"></span>Передавання фотографій та відео до Інтернету

Відомості про розміщення фотографій та відео у веб-галереях і блогах.

## Активація облікового запису ShoZu

- 1. У режимі очікування натисніть [**ОК**] → **Установки** → **Установки програм** → **Установки MobileBlog** → **Активація ShoZu**.
- 2. Виберіть **Увімк.**
- 3. Для підтвердження натисніть <**Так**>.
- 4. Дотримуйтеся вказівок на екрані, щоб активувати обліковий запис.

#### Створення розташування

- 1. У режимі очікування натисніть [**ОК**] → **Установки** → **Установки програм** → **Установки MobileBlog** → **Призначення**.
- 2. Натисніть <**Опції**> → **Створити нове**.
- 3. Дотримуйтеся вказівок на екрані, щоб додати нове розташування.
- 4. Повторіть наведені вище кроки 2 і 3, щоб додати додаткові розташування.

#### Завантаження файла

1. У вікні програми, наприклад, **Мої файли** або **Камера**, виберіть чи зніміть фотографію або відео.

- 2. Натисніть <**Опції**> → **Завантажити до мережі**.
- 3. Виберіть розташування для розміщення.
- 4. Введіть нове ім'я файла та відомості про нього й натисніть <**Завантаж.**>.

## <span id="page-51-0"></span>Створення та перегляд світового часу

Відомості про перегляд часу в іншій країні або місті та настроювання відображення світового часу на дисплеї.

#### <span id="page-51-2"></span><span id="page-51-1"></span>Створення світового часу

- 1. У режимі очікування натисніть [**ОК**] → **Програми** → **Світовий час**.
- 2. Натисніть <**Опції**> → **Додати**.
- 3. Прокрутіть ліворуч або праворуч для вибору часового поясу.
- 4. Для встановлення переходу на літній час прокрутіть вниз і натисніть [**ОК**].
- 5. Натисніть <**OK**>, щоб зберегти світовий час.
- 6. Щоб додати інші світові годинники, повторіть наведені вище кроки 2–5.

#### <span id="page-52-2"></span>Відображення світового часу на дисплеї

У режимі відображення подвійного годинника на дисплеї можна переглядати годинники із двома різними часовими поясами.

Після збереження світового часу виконайте такі дії:

- 1. У режимі очікування натисніть [**ОК**] → **Програми** → **Світовий час**.
- 2. Виберіть потрібний світовий час і натисніть <**Опції**> → **Установити як додатковий годинник**.
- 3. Натисніть <**Опції**> → **Установки екрана**.
- 4. Прокрутіть ліворуч або праворуч, щоб вибрати **Подвійний**.
- 5. Прокрутіть вниз, а потім ліворуч або праворуч, щоб вибрати подвійний годинник.
- 6. Натисніть <**Зберегти**>.

#### <span id="page-52-1"></span><span id="page-52-0"></span>Установлення та використання сигналів

Відомості про встановлення та керування сигналами для сповіщення про важливі події.

#### <span id="page-52-3"></span>Установлення нового сигналу

- 1. У режимі очікування натисніть [**ОК**] → **Будильники**.
- 2. Перейдіть до пустої ділянки для встановлення сигналу та натисніть [**ОК**].
- 3. Виберіть установки сигналу. Для сигналу можна призначити ввімкнення FM-радіо або відтворення звуку.
- 4. Натисніть <**Опції**> → **Зберегти**.

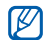

<span id="page-53-3"></span>Завдяки функції автоматичного ввімкнення живлення телефон автоматично вмикається в час, вказаний для сигналу навіть якщо телефон вимкнено.

#### Вимкнення сигналу

Коли пролунає сигнал, виконайте такі дії:

- Натисніть <**OK**> або [**ОК**], щоб вимкнути сигнал остаточно.
- Натисніть <**OK**> або [**ОК**], щоб вимкнути сигнал із затримкою, або натисніть <**Дрімати**> чи будь-яку клавішу, щоб тимчасово вимкнути звук сигналу.

### <span id="page-53-4"></span>Відключення сигналу

- 1. У режимі очікування натисніть [**ОК**] → **Будильники**.
- 2. Виберіть сигнал, який потрібно відключити, і натисніть [**ОК**].
- 3. Прокрутіть вниз (за потреби).
- 4. Прокрутіть ліворуч або праворуч, щоб вибрати **Вимк.**
- 5. Натисніть [**ОК**].

## <span id="page-53-2"></span><span id="page-53-1"></span><span id="page-53-0"></span>Використання калькулятора

- 1. У режимі очікування натисніть [**ОК**] → **Програми** → **Калькулятор**.
- 2. За допомогою клавіш, які відповідають кнопкам калькулятора, можна виконувати основні математичні дії.

## <span id="page-54-9"></span><span id="page-54-0"></span>Конвертування валют або розмірів

- 1. У режимі очікування натисніть [**ОК**] → **Програми** → **Конвертер** → виберіть тип конвертування.
- 2. Введіть валюту або розмір і одиниці у відповідних полях.

## <span id="page-54-12"></span><span id="page-54-8"></span><span id="page-54-1"></span>Установлення таймера зворотного відліку

- 1. У режимі очікування натисніть [**ОК**] → **Програми** → **Таймер**.
- 2. Натисніть <**Установити**>.
- 3. Введіть години або хвилини для зворотного відліку та натисніть <**OK**>.
- 4. Натисніть [**ОК**], щоб розпочати або призупинити зворотний відлік.
- 5. Після завершення часу таймера натисніть <**OK**>, щоб вимкнути сигнал.

## <span id="page-54-10"></span><span id="page-54-7"></span><span id="page-54-6"></span><span id="page-54-2"></span>Використання секундоміра

- 1. У режимі очікування натисніть [**ОК**] → **Програми** → **Секундомір**.
- 2. Натисніть [**ОК**], щоб розпочати та записати час кіл.
- 3. Завершивши, натисніть <**Зупинити**>.
- <span id="page-54-11"></span>4. Натисніть <**Скинути**>, щоб очистити записані часові проміжки.

## <span id="page-54-13"></span><span id="page-54-5"></span><span id="page-54-4"></span><span id="page-54-3"></span>Створення нового завдання

- 1. У режимі очікування натисніть [**ОК**] → **Програми** → **Завдання**.
- 2. Натисніть <**Опції**> → **Створити**.
- 3. Введіть відомості про завдання.
- 4. Натисніть <**Опції**> → **Зберегти**.

## <span id="page-55-5"></span><span id="page-55-4"></span><span id="page-55-0"></span>Створення текстового нагадування

- 1. У режимі очікування натисніть [**ОК**] → **Програми** → **Нагадування**.
- 2. Натисніть <**Опції**> → **Створити**.
- 3. Введіть текст нагадування та натисніть [**ОК**].

## <span id="page-55-3"></span><span id="page-55-1"></span>Керування календарем

Відомості про змінення вигляду календаря та створення подій.

#### Змінення вигляду календаря

- 1. У режимі очікування натисніть [**ОК**] → **Календар**.
- 2. Натисніть <**Опції**> → **Переглянути за** → **День** або **Тиждень**.

## Створення події

- 1. У режимі очікування натисніть [**ОК**] → **Календар**.
- 2. Натисніть <**Опції**> → **Створити** → виберіть тип події.
- 3. За потреби введіть відомості про подію.
- <span id="page-55-2"></span>4. Натисніть [**ОК**] або <**Опції**> → **Зберегти**.

## <span id="page-56-0"></span>Усунення неполадок

Якщо в роботі телефону виникають проблеми, перш ніж звертатися до сервісного центру, спробуйте виконати нижченаведені процедури з усунення неполадок.

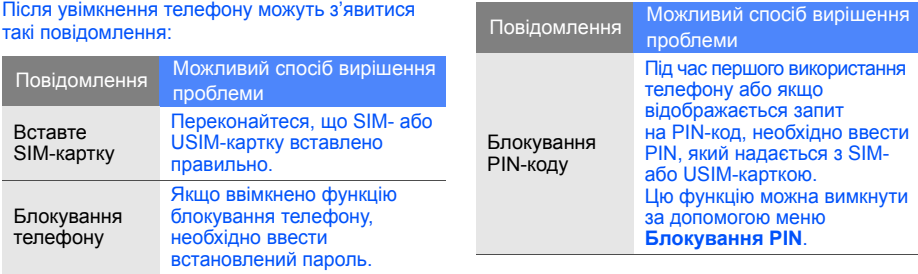

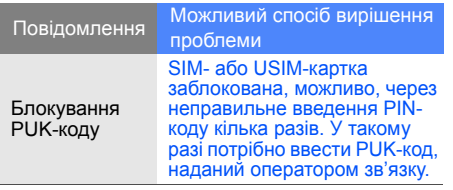

#### На телефоні відображається повідомлення «Помилка мережі» або «Послуга недоступна».

- <sup>У</sup> місці зі слабким сигналом або поганим прийомом можна втратити зв'язок. Спробуйте вийти на зв'язок <sup>в</sup> іншому місці.
- Деякі параметри недоступні без передплати. За додатковими відомостями зверніться до свого оператора зв'язку.

#### Ви ввели номер, але виклик не виконується.

• Переконайтеся, що натиснуто клавішу набору номера:  $[-]$ .

- Переконайтеся, що ви підключилися до правильної мережі.
- Переконайтеся, що для цього номера телефону не встановлено блокування викликів.

#### Абонент не може з вами з'єднатися.

- Переконайтеся, що телефон увімкнено.
- Переконайтеся, що ви підключилися до правильної мережі.
- Переконайтеся, що для цього номера телефону не встановлено блокування викликів.

#### Співрозмовник не чує вас.

- Переконайтеся, що не заблоковано вбудований мікрофон.
- Переконайтеся, що тримаєте мікрофон близько до рота.
- <sup>У</sup> разі використання гарнітури переконайтеся, що її правильно підключено.

#### Телефон подає звуковий сигнал, і на дисплеї блимає значок акумулятора.

Акумулятор розрядився. Перезарядіть або замініть акумулятор для подальшого використання телефону.

#### Низька якість звуку.

- Переконайтеся, що не заблоковано внутрішню антену телефону.
- У місці зі слабким сигналом або поганим прийомом можна втратити зв'язок. Спробуйте вийти на зв'язок в іншому місці.

#### Після вибору контакту для виклику виклик не виконується.

- Переконайтеся, що у списку контактів записано правильний номер.
- За потреби ще раз введіть і збережіть номер.

#### Акумулятор не заряджається належним чином або телефон іноді вимикається.

- Контакти акумулятора могли забруднитись. Протріть золотисті контакти чистою та м'якою тканиною, після чого знову спробуйте зарядити акумулятор.
- Якщо акумулятор більше не заряджається повністю, замініть його новим, а старий утилізуйте належним чином.

#### Телефон гарячий на дотик.

Якщо одночасно використовується кілька програм, телефон споживає більше енергії та може нагріватися.

Це нормально й не впливає на його роботу чи строк служби.

## <span id="page-59-0"></span>Покажчик

#### **Bluetooth**

активація, [41](#page-45-3) надсилання даних, [42](#page-46-2) отримання даних, [42](#page-46-3)

#### FM-радіо

збереження станцій, [40](#page-44-0) прослуховування, [30](#page-34-1)

#### Java

відкриття програм, [45](#page-49-2) запуск ігор, [45](#page-49-3)

#### **MMS**

див. [повідомлення](#page-29-2)

#### RSS-новини

див. засоби, RSS-[новини](#page-49-4)

Samsung PC Studio [38](#page-42-2) SIM-картка [16](#page-20-3) SMS-повідомлення [25](#page-29-3)

#### акумулятор

заряджання, [18](#page-22-1) індикатор низького рівня заряду акумулятора, [19](#page-23-1) установлення, [16](#page-20-4)

#### блокування

див. [блокування](#page-28-1) телефону

блокування телефону [24](#page-28-1)

#### браузер

див. веб-[браузер](#page-35-2)

веб-браузер

відкриття [домашньої](#page-35-3) сторінки, 31 додавання закладок, [32](#page-36-0)

#### виклики

відновлення [утриманих](#page-38-0) викликів, 34 відповідь на [додаткові](#page-38-1) виклики, 34 відповідь, [24](#page-28-2) додаткові функції, [33](#page-37-2) з телефонної книги, [35](#page-39-1) здійснення, [24](#page-28-3) конференц-виклики, [34](#page-38-2) міжнародні номери, [35](#page-39-2)

#### набір додаткових номерів, [34](#page-38-3) набір пропущених викликів, [33](#page-37-3) нещодавно набрані, [33](#page-37-4) основні функції, [24](#page-28-4) переведення в режим утримання, [34](#page-38-4) перегляд пропущених, [33](#page-37-3)

#### відеозаписи зйомка, [29](#page-33-1)

перегляд, [29](#page-33-2)

візитівки [35](#page-39-3) гарнітура [25](#page-29-4)

#### годинник див. [світовий](#page-51-1) час

#### голосові нагаду[вання](#page-48-1)

відтворення, 44 записування, [44](#page-48-2)

#### гучність

гучність виклику, [24](#page-28-5) гучність звуків клавіш, [22](#page-26-2)

#### завдання

див. засоби, [завдання](#page-54-4)

#### засоби

RSS-новини, [45](#page-49-4) завдання, [50](#page-54-5) календар, [51](#page-55-2) калькулятор, [49](#page-53-1) конвертер, [50](#page-54-6) мобільний блог, [46](#page-50-1) секундомір, [50](#page-54-7) сигнали, [48](#page-52-1) таймер [зворотного](#page-54-8) відліку, 50

заставка [23](#page-27-0) звук дзвінка [22](#page-26-3) звуки клавіш [22](#page-26-4)

Інтернет див. веб-[браузер](#page-35-2)

календар див. засоби, [календар](#page-55-3)

калькулятор див. засоби, [калькулятор](#page-53-2)

карта пам'яті [19](#page-23-2)

клавіші швидкого доступу див. [швидкий](#page-27-1) доступ

конвертер див. засоби, [конвертер](#page-54-9)

## Покажник Покажчик

f

#### контакти

додавання, [28](#page-32-3) пошук, [28](#page-32-4) створення груп, [36](#page-40-0)

конференц-дзвінки див. [конференц](#page-38-2)-виклики

медіапрогравач Windows [39](#page-43-2) мобільна сигналізація [43](#page-47-1)

#### музичний плеєр

настроювання, [40](#page-44-1) прослуховування музики, [30](#page-34-2) синхронізація, [39](#page-43-3) створення списків відтворення, [40](#page-44-2)

#### нагадування

див. текстові або голосові [нагадування](#page-55-4)

#### повідомлення

надсилання MMS-повідомлень, [25](#page-29-5) надсилання SMS-повідомлень, [25](#page-29-6) надсилання повідомлень електронної пошти, [26](#page-30-0) перегляд SMS-повідомлень, [27](#page-31-0) перегляд МMS-повідомлень, [27](#page-31-1) перегляд повідомлень електронної пошти, [27](#page-31-2)

профіль без зв'язку [21](#page-25-3) профіль без звуку [22](#page-26-5)

радіо див. FM-[радіо](#page-34-3)

світовий час створення, [47](#page-51-2) установлення [подвійного](#page-52-2) дисплея, 48

#### секундомір

див. засоби, [секундомір](#page-54-10)

сигнали вимкнення, [49](#page-53-3) відключення, [49](#page-53-4) створення, [48](#page-52-3)

#### таймер

див. таймер [зворотного](#page-54-11) відліку

#### таймер зворотного відліку

див. засоби, таймер [зворотного](#page-54-12) відліку

#### текст

введення, [26](#page-30-1) створення завдань, [50](#page-54-13) створення нагадувань, [51](#page-55-5)

#### фотографії

друк, [42](#page-46-4) зйомка, [28](#page-32-5) перегляд, [29](#page-33-3)

#### шаблони

MMS, [37](#page-41-1) SMS, [37](#page-41-2) вставлення, [37](#page-41-3)

швидкий доступ [23](#page-27-1)

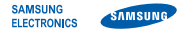

#### **Заява щодо відповідності (R&TTE)**

Ми, **Samsung Electronics**

з повною відповідальністю заявляємо, що виріб

#### Мобільний телефон стандарту GSM: SGH-L700

виріб, до якого стосується дана заява, відповідає наступним стандартам та/або нормативним документам.

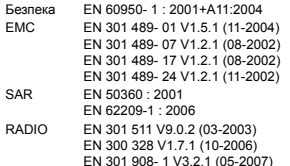

EN 301 908- 2 V3.2.1 (05-2007)

Цим ми заявляємо, що [всі основні набори радіотестувань були проведені і що] згаданий виріб відповідає усім основним вимогам Директиви 1999/5/EC.

Процедура підтвердження відповідності, згадана у Статті 10 та розглянута в Додатку [IV] Диретиви 1999/5/EC, проводилась з участю наступної організації(ій):

BABT, Balfour House, Churchfield Road, Walton-on-Thames, Surrey, KT12 2TD, UK\* Identification mark: 0168

Технічна документація зберігається в:

Samsung Electronics QA Lab.

Вона може бути отримана за поданням запиту. (Представник у ЄС)

Samsung Electronics Euro QA Lab.

Blackbushe Business Park, Saxony Way, Yateley, Hampshire, GU46 6GG, UK\*

 $X$ .  $C$  patez

2008.06.13 Yong-Sang Park / S. Manager

(місце та дата видачі) (ім'я та підпис уповноваженої особи)

\* Це не є адреса сервісного центру Samsung. Адресу або телефонний номер сервісного центру Samsung можна знайти у гарантійному талоні. Зверніться також до продавця Вашого телефону.